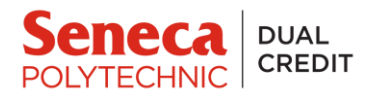

## **Accessing Microsoft Office 365**

As a Seneca College student, you have access to Microsoft Office 365 Pro Plus free of charge. This includes software such as Microsoft Word, PowerPoint, Excel, etc. You can install the software on up to five devices. To access the Microsoft Office applications, follow the steps below:

1. Go to: <https://portal.office.com/account/>

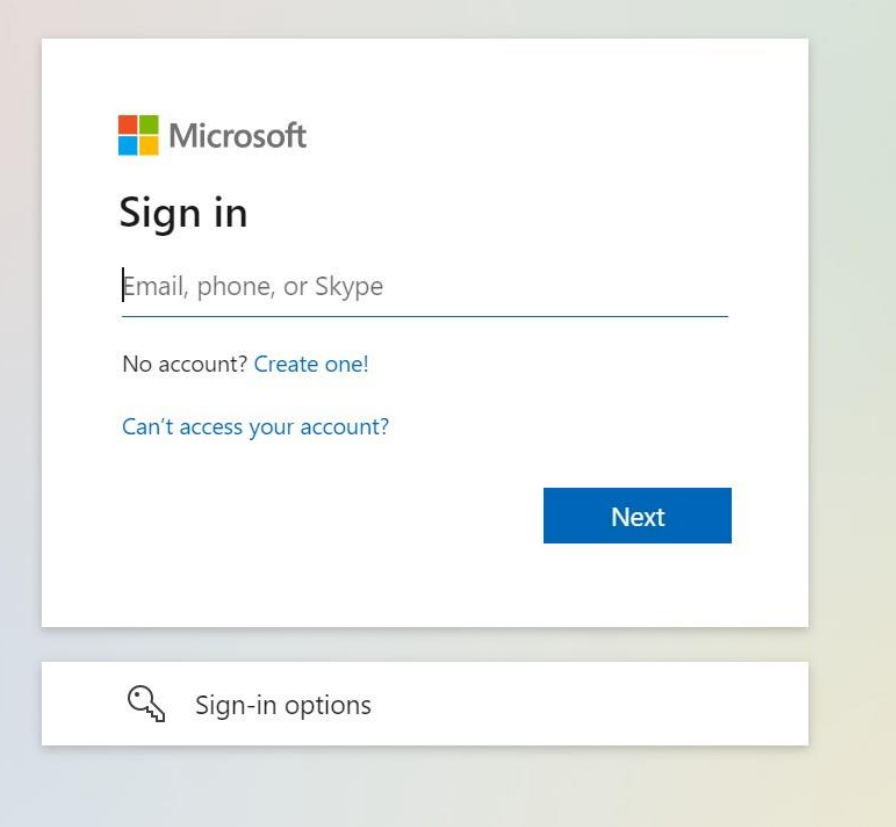

2. You will have to login using your Seneca email and password. Once you input your Seneca email you will automatically be redirected to the My.Seneca login page. Enter your My.Seneca password there.

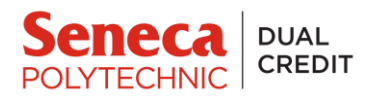

3. You will then be redirected back to the Microsoft Office page. Under 'Office apps & devices' click Install Office.

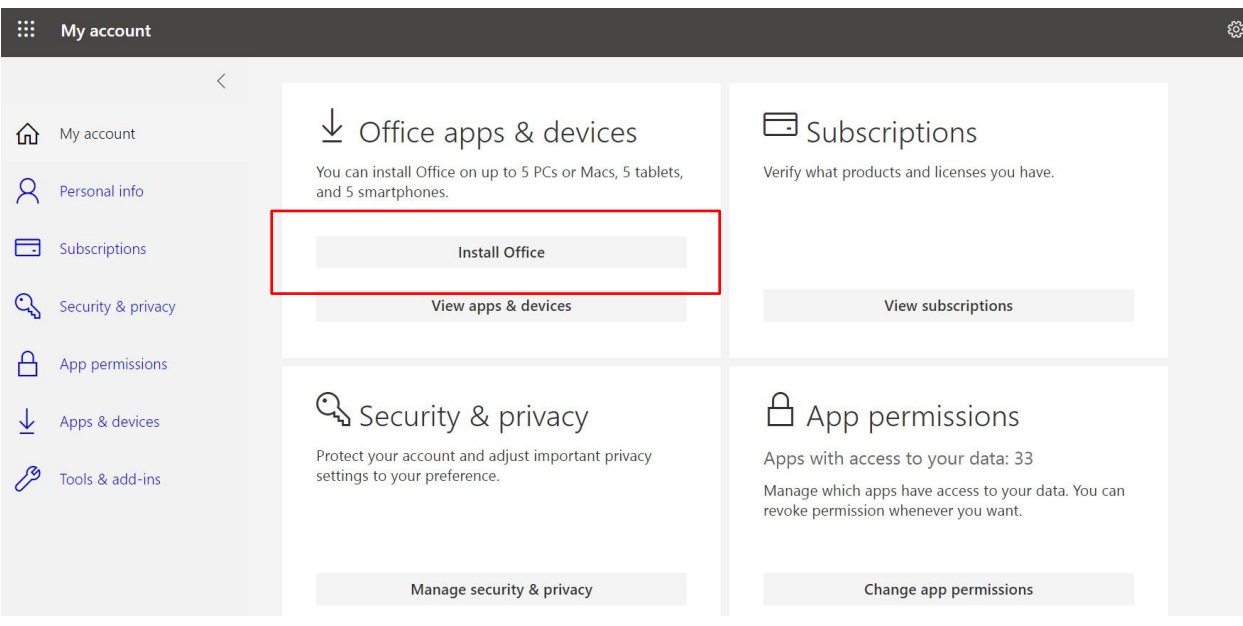

4. Follow the installation instructions and you should then have access to Microsoft Office 365 Pro Plus

For more information or troubleshooting help please visit: <https://employees.senecacollege.ca/spaces/65/software/wiki/view/1559/office-365>